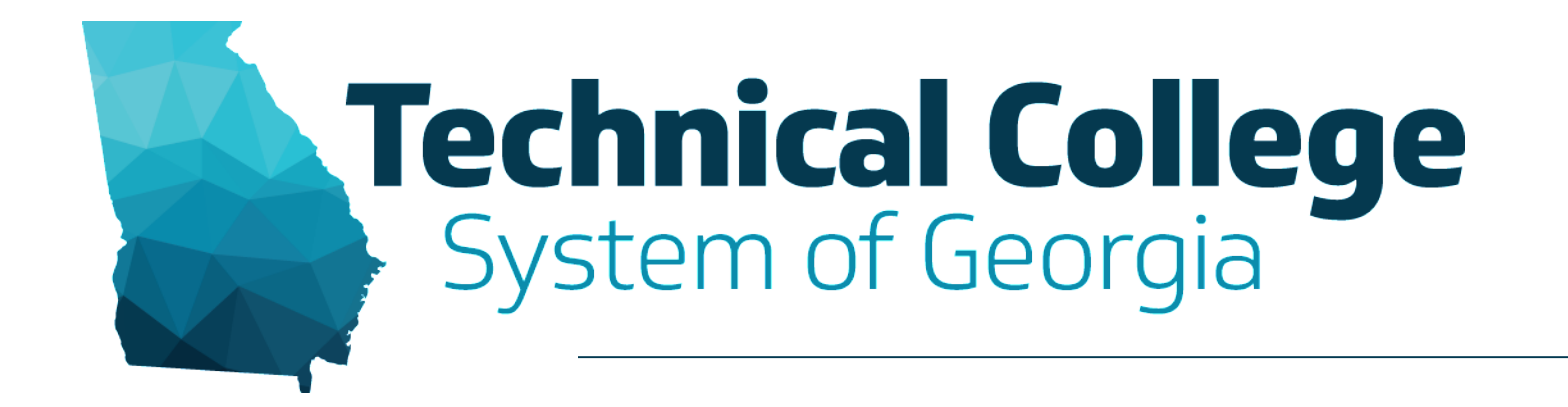

#### **The Basics of Setting up the Grade Center**

Erica Roberson, GVTC

#### **Overview**

- Grade Center Functions
- Create a Points gradebook
- Create a Percentage gradebook
- Create a category and column
- Organize columns

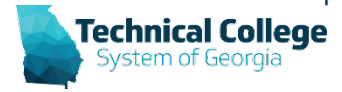

# **Keep in Mind (1)**

- Before beginning the setup process, have the content area built out with the graded items that will be used for the term.
- Graded items can be added after setting up the gradebook, but you'll need to verify that they are in the correct category.

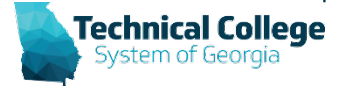

# **Keep in Mind (2)**

- Term courses Grade Center setup may be slightly different based on how the course was copied.
	- A course copied from a Master will have the same columns as the Master.
- Manually created courses (e.g. New Master, or Sandbox) will have two defaulted calculated columns, "Total" and "Weighted"
- ILP courses have no grade columns in the gradebook.

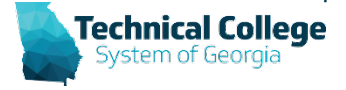

### **Questions?**

**If you would like to use your microphone to ask a question, please raise your hand and we will turn on your microphone.**

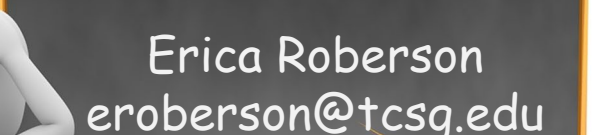

**Once you have been granted access press the microphone icon to turn on your microphone – a live microphone will not have a line through the icon.**

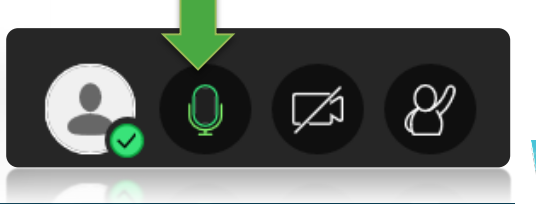

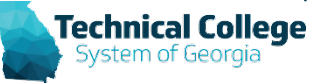